**GeoSIG Ltd** Wiesenstrasse 39 8952 Schlieren Switzerland Tel: +41 44 810 21 50 Fax: +41 44 810 23 50 E-mail: info@geosig.com Web: www.geosig.com

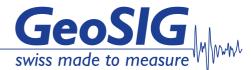

# **GeoDAS Software**

## Introduction

GeoDAS software is a graphical Microsoft Windows-based application running under Windows 2000 / XP / Vista / 7. It provides the most comprehensive, intuitive and versatile features available in the earthquake, seismic, structural, dynamic and static monitoring and measuring industry.

Fundamentally the program is used for instrument configuration and for acquisition of data provided by any standard GeoSIG instrument. Data is delivered through serial communication channels. Two types of data delivery are supported. The first type is event downloading. In this case the instrument is configured as a seismic recorder, which detects events and keeps them locally in the instrument memory. These files are transferred to the PC via telephone line or direct link to GeoDAS. The second type is a continuous telemetry link or direct connection via cable providing near real-time data from the instrument, which is configured as a digitiser in such case. If the serial channels to an instrument are bi-directional ones, GeoDAS can perform full configuration of the remote instrument and can monitor its state of health. GeoDAS is mainly intended for serving several instruments at the same time. The instruments may have different types and parameters and they are accessed through independent serial channels.

An example of the main GeoDAS screen is shown in the figure below. The figure indicates also the basic elements of this screen: the main information windows, main menu, toolbars, context menus, etc.

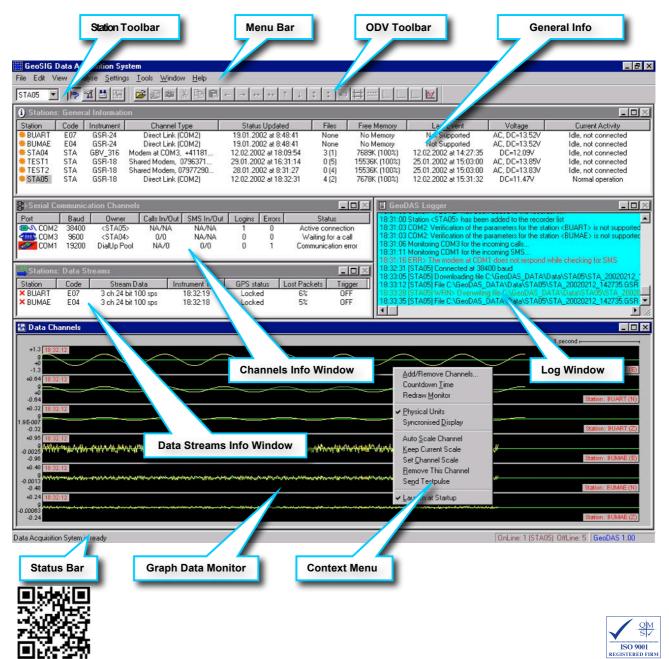

# **Specifications GeoDAS**

### **General Tasks of GeoDAS**

- Instrument setup to change any configuration parameters of any instrument(s)
- State of Health (SOH) monitoring for permanent or periodical monitoring of instrument/system status
- Downloading of the event files from recorder(s)
- Real-time data viewer and recorder for instrument(s) providing data streams
- Off-line data viewer and basic data analysis\*
- · Logger features to store important system messages in a log file

GeoDAS has been designed to meet all requirements with respect to almost every possible application. The program has an open architecture not only for multiple local recorders connected to the standard serial port, but also for networking of local recorders, supporting modem and network communications, including communication via Internet (TCP/IP protocol). These features provide flexible interfacing between GeoSIG recorders and users irrespective of how far they are located from each other.

Additionally to the features above, GeoDAS allows all the Windows standard functionality to be used in an easy and intuitive way. The program provides a perfect software interface between users (operators) and hardware based on GeoSIG instruments. Besides that, GeoDAS provides data analysis\*, which has been developed mainly for engineering purposes and preliminary seismic analysis of recorded data. With GeoDAS one can set any configuration of GeoSIG recorders, which is supported by current versions of hardware including some of the later versions of old GeoSys recorders.

GeoDAS supports data exchange between the recorders and the PC both in interactive and automatic modes of operation.

#### **Instrument Setup**

Any parameter of any GeoSIG standard instrument can be set with GeoDAS. The instrument will work according to these settings, even without being connected to the computer, since they are saved in the instrument memory. The user interface for setting parameters is shown in the figure below.

|                                        |                             |                                                                                                    | Caraan                          | » Instrument —                    |
|----------------------------------------|-----------------------------|----------------------------------------------------------------------------------------------------|---------------------------------|-----------------------------------|
| Sampling   Event Trigger   Ala         | arms   Channels   Commur    | nication Time Triggers                                                                                             | Active Page                     | All Settings                      |
| Errors and Warnings   Intercon         |                             | Printer Batch Mode                                                                                                 | Monitor                         | Reset                             |
| itation Instrument Power an            | d Batteries   Date and Time | Test LCD Display                                                                                                   | <br>  Put                       | Put                               |
| General Station Info                   | rmation                     |                                                                                                    | These actions<br>when on-line o |                                   |
| - Station Info                         | Recorder                    | GPS                                                                                                    | are updated up                  | oon login                         |
| Station code STA                       | All pages are               | <ul> <li>Screen «» Station setup file</li> <li>All pages are loaded from<br/>or saved to the setup file</li> </ul> |                                 |                                   |
| Bestarts 5                             | Latitude 47°25.800N         | Unknown                                                                                                    | Load                            | Save                              |
| Reset Restarts Counter                 |                             | e from GPS                                                                                                    | Screen «<br>Active Page         | .» Clipboard —<br>All Settings    |
| <ul> <li>Check and Comments</li> </ul> |                             |                                                                                                    | Сору                            | Сору                              |
| Date of Installation 01.01.19          | Paste                       | Paste                                                                                                    |                                 |                                   |
| Date of Last Check 01.01.19            |                             |                                                                                                    |                                 | Any config file<br>port all pages |
| Comment GSR-18                         | GeoSIG                      |                                                                                                    | Import                          | Export                            |
|                                        |                             |                                                                                                    | Screen « G<br>Active Page       | eoDAS default<br>All Settings     |
|                                        |                             |                                                                                                    | Default                         | Default                           |
|                                        | x                           |                                                                                                    | ]                               |                                   |

Instrument Setup Manager dialog consists of several tabs. They are filled up with the detailed information stored in the instrument. The following tabs are available: Station, Instrument, Sampling, Channels, Date and Time, Data Streams, Communication, Interconnection, Event Trigger, Time Triggers, Error and Warnings, Test, Power and Batteries, Alarms, Printer, Batch Mode, LCD Display.

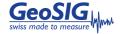

# **Specifications GeoDAS**

### **Downloading Events**

The most typical operation mode of GeoSIG instruments is the standalone recorder. After the installation of such an instrument, one has to set its parameters in a way that the instrument will be capable of recording the events. The event files containing data records are kept in the recorder memory, which is usually a memory card or on-board SRAM. As soon as new event files are saved to the recorder memory, one can login to this recorder with GeoDAS and can download these files to the computer. Furthermore the event files can be viewed, processed and analysed with the Off-Line Data Viewer.

In general there are two possibilities: either data files are downloaded by GeoDAS automatically or the user can do so at any time in the manual mode with the Event File Manager, which is shown in the figure below.

| Filename                                             | Туре        | Date       | Time    | Duration | Flags             | Peak Values                            | File Status    | Disconnect     |
|------------------------------------------------------|-------------|------------|---------|----------|-------------------|----------------------------------------|----------------|----------------|
| GCR_20000101_000000                                  | Perm.       | 01.01.2000 | 0:00:00 | 54 sec   |                   | 1.45e+000 mm/s 1.8                     | Not Downloaded |                |
| CR_20000101_000027                                   | Event       | 01.01.2000 | 0:00:27 | 02 sec   | T                 | 1.27e+000 mm/s 1.8                     | Downloaded     | Trigger Now    |
| CR_20000101_000100                                   | Perm.       | 01.01.2000 | 0:01:00 | 59 sec   |                   | 1.50e+000 mm/s 1.8                     | Not Downloaded |                |
| CR 20000101 0001221                                  | Event       | 01.01.2000 | 0:01:32 | 02 sec   | T                 | 9.19e-001 mm/s 1.4                     | Downloaded     |                |
| CR_ <u>D</u> ownload                                 | Perm.       | 01.01.2000 | 0:02:00 | 59 sec   |                   | 1.90e+000 mm/s 3.2                     | Not Downloaded |                |
| iCR_ Delete                                          | Event       | 01.01.2000 | 0:02:41 | 02 sec   | T                 | 1.21e+000 mm/s 2.2                     | Not Downloaded |                |
| CR_ File Information                                 | Perm.       | 01.01.2000 | 0:03:00 | 59 sec   |                   | 1.41e+000 mm/s 2.6                     | Not Downloaded |                |
| CR_ View Data                                        | Event       | 01.01.2000 | 0:03:22 | 02 sec   | T                 | 4.91e-001 mm/s 1.2                     | Not Downloaded | Exit           |
|                                                      | Event       | 01.01.2000 | 0:03:45 | 02 sec   | T                 | 1.25e+000 mm/s 2.1                     | Downloaded     |                |
| General Information<br>Total files in the instrument | 5+4         |            | ·       |          |                   |                                        |                | Download All   |
| Total data memory, kByte                             | 384 + 1     | 28         |         |          |                   |                                        |                | Delete All     |
| Occupied by data, kByte                              | 11 + 37     | 4          | <u></u> | <u></u>  | <del></del>       |                                        |                | Download All P |
| Last update 25.02.2002                               | at 11:55:18 | 3          | m       | -1       | ~^_ <u>///_</u> _ | h-h-h-h-h-h-h-h-h-h-h-h-h-h-h-h-h-h-h- | ······         | Delete All PR  |
|                                                      |             |            |         |          |                   |                                        |                |                |

#### **Data Streams**

Several types of GeoSIG instruments can provide the streams of data through a communication channel. Data streams carry either data samples, which are sent in the binary format as soon as they are gathered from the A/D converters, or data packets of samples collected within a time frame of maximum one-second interval. In general the instruments are capable of recording files and sending data streams at the same time.

The data delivered by a stream can be saved to files, analysed, used for issuing a seismic network trigger and forwarded to other data processing applications, for instance, to the USGS Earthworm software package or the SEISAN software package from University of Bergen. The Data Graph Monitor is a graphical representation of the active data streams. The data signals arriving from the instrument are displayed as waveforms:

| .0045 09:47:16                                                                                                    |                                                                                                    | 1 second -                                                                                                    |
|----------------------------------------------------------------------------------------------------|----------------------------------------------------------------------------------------------------|----------------------------------------------------------------------------------------------------|
| 8<br>0045 with Mindle and Will Mindle and a summer strain<br>0044                                                               | hand for the second of the second of the sec | httensteinen och ander Markanskan ander sterne som kongen att station:<br>                                                                                                    |
| 067 09-47-16<br>9<br>066 444 14444-444444444444444444444444444                                                                  | Add/Remove Channels<br>Countdown Time                                                                                                    |                                                                                                    |
| 065 09:47:16                                                                                                    | Redraw Monitor                                                                                                    | Station: EWST1 (Tra                                                                                                    |
|                                                                                                    | <ul> <li>Physical Units</li> <li>Syncronised Display</li> </ul>                                                                                                    | https://www.www.co.co.co.co.co.co.co.co.co.co.co.co.co.                                                                                                    |
| 094 09:52:49<br>4/4/4/10/00-00-00-00-00-00-00-00-00-00-00-00-00                                                                 | ↓<br>Auto Scale Channel<br>Keep Current Scale                                                                                                    | เล่นของที่สุดผู้สารแห่งเห็นแล้วให้เกิดและสุดที่อนต่าไม่มีคลในสารสาร<br>Station: EWST3 (Lor                                                                                                    |
| 004 09:52:49<br>041 414414   1441  44  44  44  44  44  44                                                                       | Set Channel Scale<br>Remove This Channel<br>Send Testpulse                                                                                                    | มีสามหัสของหมู่ที่มีผู้สามาระเพิ่มไปตารปัจจุบันที่สามารถหมู่สามารถสมบาลเป็น<br>Station: BorST3 (Tra                                                                                                    |
| 003 09:52:49<br>9 0.000 0.000 0.000 0.000 0.000 0.000 0.000 0.000 0.000 0.000 0.000 0.000 0.000 0.000 0.000 0.000 0.000 0.000 0 | Launch at Startup                                                                                                    | the additional section of the section of the |

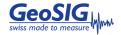

# **Specifications GeoDAS**

#### **Off-line Data Viewer**

The Off-Line Data Viewer (ODV) is intended for reviewing and interactive analysis\* of the digital signals offline. Original waveforms are taken from a file, which can have one of the standard formats created or supported by other GeoSIG software and by the data recorders.

The ODV supports various numbers of data channels in such way that operators could display on the screen and plot any set of them in any combination, make scaling, zooming, axis style changing, export to and import from various data formats, etc. in intuitive manner. Mathematical analysis\* will include such operations like digital filtering, response spectra calculation, integration and differentiation of signals, CAV calculation and others.

## Data Analysis (OPTIONAL)

The Data Analysis part of GeoDAS (GeoDAS-DAP) has been developed by GeoSIG especially for the strong motion, earthquake engineering and civil engineering data analysis. The following operations can be performed:

- Lowpass Filter
- Highpass Filter
- Baseline correction
- Integration
- Differentiation
- Vector Sum
- Cumulative Absolute Velocity (CAV)
- Time-domain Filtering
- Effective Values

- Damping
- Power Spectra
- FFT Magnitude
- · Terzband Spectra
- Response Spectra
- JMA Intensity
- STA/LTA Ratio
- Signal Characteristics
- Analysis Templates

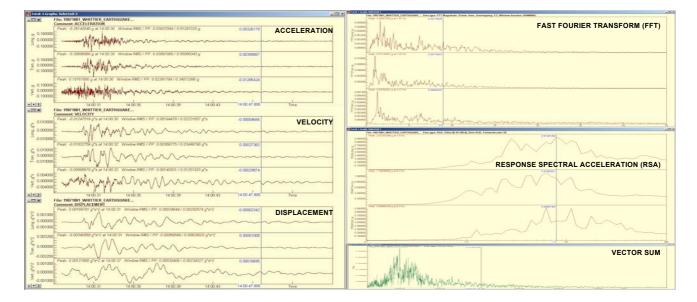

All the operations listed above are performed with the Off-line Data Viewer in a way that the user can see the result of every operation in the graphical format. Details of these operations are given in the GeoDAS Manual.

## **Other Capabilities of GeoDAS**

The general functionality of GeoDAS briefly described above is used in most applications based on GeoSIG equipment. But GeoDAS offers also the special functionality, which is required for particular applications or it can be activated in some special cases only, these are covered under a separate document.

\*: Available with GeoDAS-DAP.

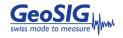